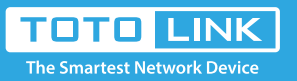

# How to use and set up IPTV on New User Interface?

# It is suitable for :**N200RE\_V5, N350RT, A720R, A3700R, A7100RU, A8000RU**

 Obviously, Singapore-singtel, Malaysia-Unifi, Malaysia-Maxis, VTV and Taiwan are designed for specific ISPs. They doesn't need you to type in VLAN information, we just use this mode when ISP doesn't require VLAN settings.

 User Define mode is used for some of the ISPs which require 802.1Q VLAN settings for IPTV service.

This article will introduce the configuration of IPTV function and will guide you to configure this function correctly

#### Note:

If you have already accessed to Internet and IPTV function normally by default, please ignore this article, just keep the default settings of IPTV page.In this article, we will take N350RT as an example.

#### *Application introduction:*

 If your ISP is singtel, Unifi, Maxis, VTV or Taiwan. Just select Singapore-singtel, Malaysia-Unifi, Malaysia-Maxis, VTV or Taiwan mode. Then you need not to type in any information more if you choose these mode, just click "Apply" to complete the configuration. Please refer to the steps below to configure this mode.

Here I select Taiwan Mode, LAN1 for IPTV service as an example.

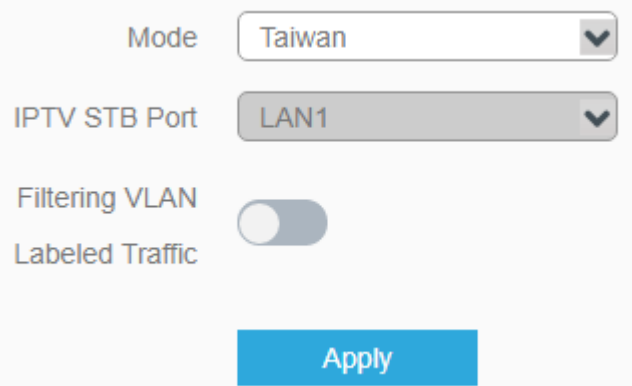

### *STEP-5: What's the difference between different IPTV modes*

 If your ISP is not in the list and needs VLAN settings. Please select Custom mode and type in the detailed parameters manually. You need check the information to your ISP at first. Please follow the steps below to configure.

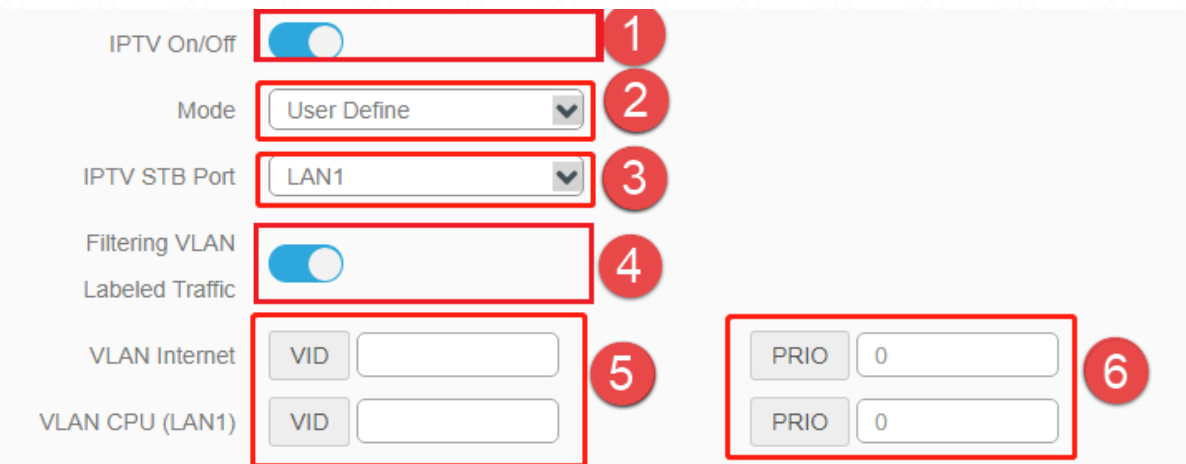

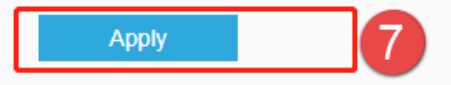

#### *STEP-6: If your ISP is not in the list and needs VLAN settings*

- ① Select Enabled to open up IPTV function.
- ② Select User Define mode
- ③ Then set LAN ports for different services. For example, here I select LAN1 for IPTV service.
- ④ The 802.1Q Tag and IPTV Multicast VLAN ID are up to your ISP. (Normally the 802.1Q Tag should be checked).

⑤⑥Type in the VLAN ID for different services, the VLAN ID should be provided by your ISP. For example, if my ISP has told me that they use VLAN 10 for Internet service, VLAN 20 for IP-Phone service and VLAN 30 for IPTV service. And the priority need not to configure. ⑦ click "Apply" to complete the configuration.

# Set up steps

Connect your computer to the router by cable or wireless, enter http://192.168.0.1

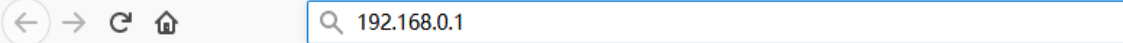

# *STEP-1: Log in the Web-configuration interface*

On the left menu, go to Network->IPTV Setting.

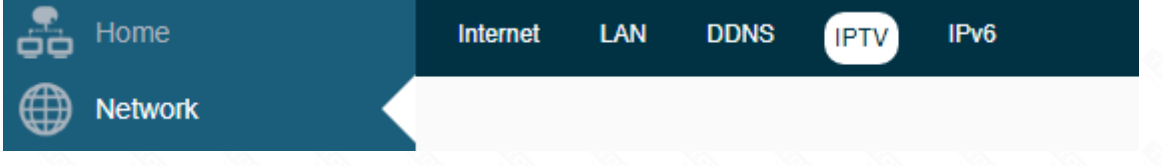

### *STEP-2: Introduce of IPTV setting page*

Please keep the IGMP Proxy and IGMP version as default, unless your ISP told you to modify.

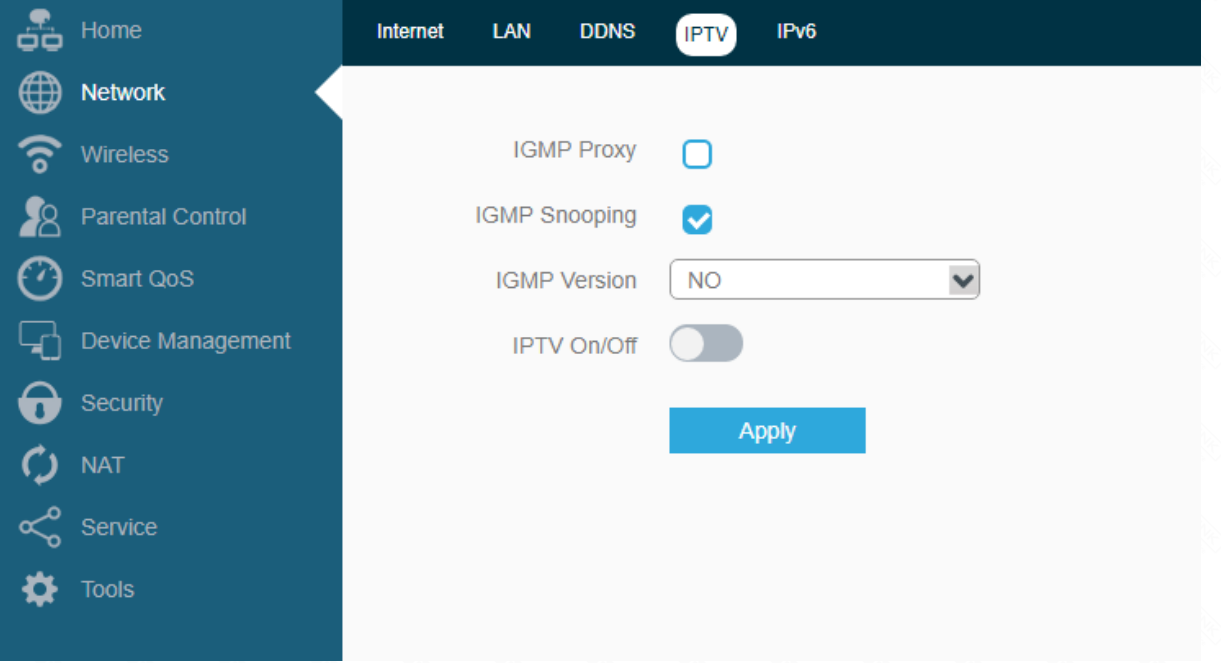

# *STEP-3: We can see the configuration webpage of the IPTV*

There are many "mode" available in the IPTV setting page.These modes are designed for different ISPs. In other words, the mode which you need to choice is up to your ISP.

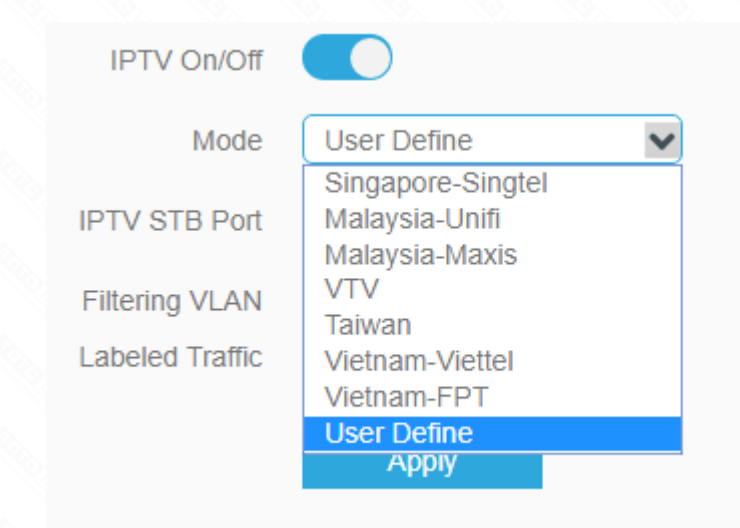

### *STEP-4: What's the difference between different IPTV modes*